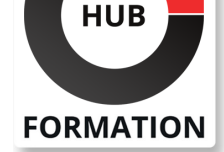

#### **ET METIERS DE L'INFORMATIQUE**

# Formation SketchUp - Expert

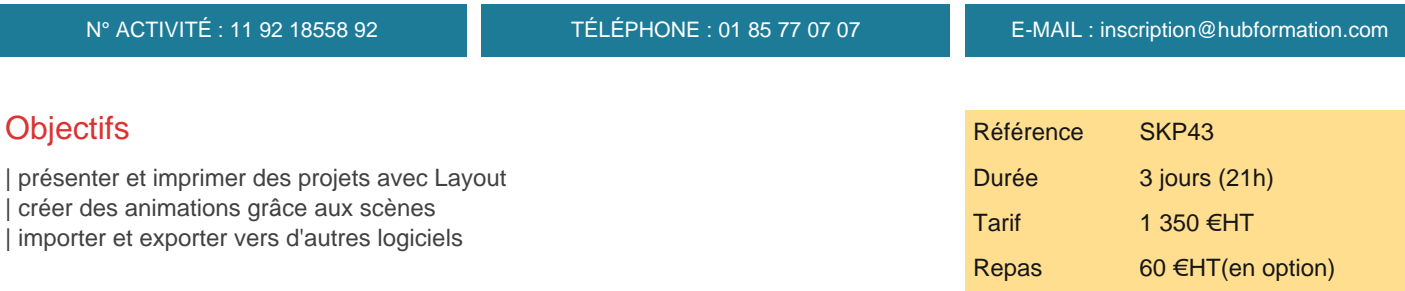

# **SESSIONS** PROGRAMMÉES

### A DISTANCE (FRA)

 du 4 au 6 juin 2025 du 9 au 11 juillet 2025 du 20 au 22 août 2025 du 17 au 19 septembre 2025 du 15 au 17 octobre 2025 du 19 au 21 novembre 2025 du 17 au 19 décembre 2025

### PARIS

 du 4 au 6 juin 2025 du 9 au 11 juillet 2025 du 20 au 22 août 2025 du 17 au 19 septembre 2025 du 15 au 17 octobre 2025 du 19 au 21 novembre 2025 du 17 au 19 décembre 2025

VOIR TOUTES LES DATES

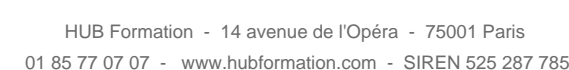

# Public

| Architecture (Architecte, Architecte intérieur et collaborateur, Urbanisme) Design industriel (mobilier, Objet) Décorateur (Scénographe, Evènementiel, Stand) | Paysagiste...

# Prérequis

| Très bonne maîtrise des fonctions avancées de Sketchup : les opérations booléennes, les composants, les calques et plans de section, les rendus avec les textures, le bac à sable.

# Programme de la formation

# **IMPRIMER AVEC LAYOUT**

| Configuration du document | Les références externes : Visualiser, Insérer, Actualiser, Relier, Supprimer, Rompre, Purger | Les pages : Nouvelle, Renommer, Dupliquer, Déplacer, Copier un élément d'une page à l'autre | Les fenêtres : Insérer, Changer de scène, Forme personnalisée, Déformer, Premier plan ou arrière-plan | Les calques : Créer, Ordre, Mettre un logo sur toutes les pages | Dessiner dans Layout : Ligne, Main levée, Arc, Diviser, rectangle, Courbe, Cercle, Polygone, Fusionner les éléments | Annotations : Cotations, Textes, Etiquettes 

- | Insérer une image de ciel derrière le modèle
- | Dessiner un cartouche
- 

# **IMPORTATION**

| Plan récupérer sur Google Earth : En 2D ou en 3D Plan scanné en arrière-plan : Le mettre à l'échelle, le corriger, Le faire pivoter | Autocad : Préparer le fichier Autocad. Plan en arrière-plan. Utiliser les façades pour dessiner en 3D Remplacer des blocs Autocad, par des composants Sketchup Importer un fichier DXF | Importer une image JPG

# **MODELISER UN BATIMENT D'APRES UNE PHOTO EXPORTATION**

| 2D Permet d'enregistrer le dessin dans un fichier image | 3DFormat Autocad, Format Artlantis...

| Créer, Nommer, Supprimer

#### **LES ANIMATIONS**

| Régler les transitions entre les scènes et les délais entre les scènes. Animation en boucle Animation avec les scènes Animation suivre un chemin grâce au plugin : courbe de Bézier Spline Animation avec des plans de section | Exporter une animation

**CREER UN COMPOSANT DYNAMIQUE CREER DES PDF AVEC LAYOUT EXPORTER LE NOMBRE DE COMPOSANTS CONTENUS DANS VOTRE MODELE VERS EXCEL**

### Méthode pédagogique

Chaque participant travaille sur un poste informatique qui lui est dédié. Un support de cours lui est remis soit en début soit en fin de cours. La théorie est complétée par des cas pratiques ou exercices corrigés et discutés avec le formateur. Le formateur projette une présentation pour animer la formation et reste disponible pour répondre à toutes les questions.

### Méthode d'évaluation

Tout au long de la formation, les exercices et mises en situation permettent de valider et contrôler les acquis du stagiaire. En fin de formation, le stagiaire complète un QCM d'auto-évaluation.

# Suivre cette formation à distance

Voici les prérequis techniques pour pouvoir suivre le cours à distance :

| Un ordinateur avec webcam, micro, haut-parleur et un navigateur (de préférence Chrome ou Firefox). Un casque n'est pas nécessaire suivant l'environnement.

| Une connexion Internet de type ADSL ou supérieure. Attention, une connexion Internet ne permettant pas, par exemple, de recevoir la télévision par Internet, ne sera pas suffisante, cela engendrera des déconnexions intempestives du stagiaire et dérangera toute la classe.

| Privilégier une connexion filaire plutôt que le Wifi.

| Avoir accès au poste depuis lequel vous suivrez le cours à distance au moins 2 jours avant la formation pour effectuer les tests de connexion préalables.

| Votre numéro de téléphone portable (pour l'envoi du mot de passe d'accès aux supports de cours et pour une messagerie instantanée autre que celle intégrée à la classe virtuelle).

| Selon la formation, une configuration spécifique de votre machine peut être attendue, merci de nous contacter.

| Pour les formations incluant le passage d'une certification la dernière journée, un voucher vous est fourni pour passer l'examen en ligne.

| Pour les formations logiciel (Adobe, Microsoft Office...), il est nécessaire d'avoir le logiciel installé sur votre machine, nous ne fournissons pas de licence ou de version test.

| Horaires identiques au présentiel.

# **Accessibilité**

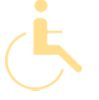

Les sessions de formation se déroulent sur des sites différents selon les villes ou les dates, merci de nous contacter pour vérifier l'accessibilité aux personnes à mobilité réduite.

Pour tout besoin spécifique (vue, audition...), veuillez nous contacter au 01 85 77 07 07.